# BOOK AN APPOINTMENT

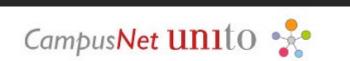

### UNIVERSITÀ DI TORINO

Version n°3 of March 25nd 2024

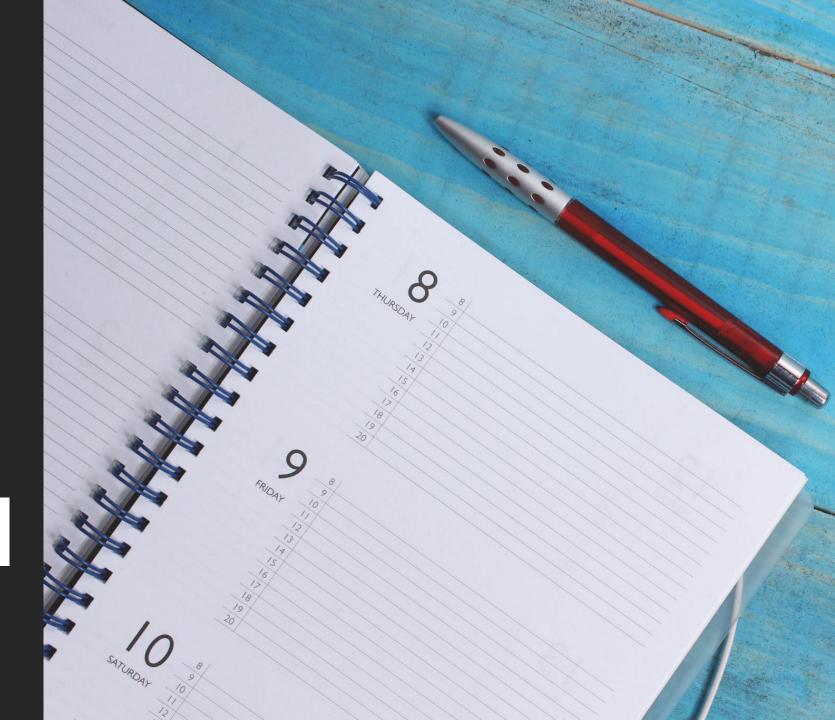

#### BOOK AN APPOINTMENT WITH THE OFFICES: TICKET ON THE HELP DESK PLATFORM

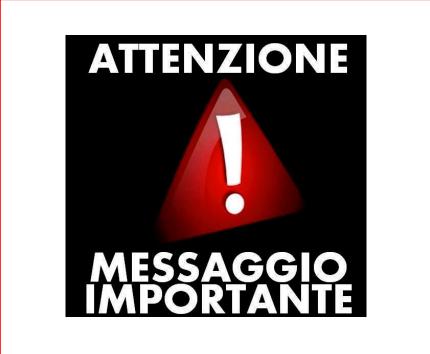

IMPORTANT MESSAGE

To proceed with the booking of the appointment, you must have received the authorisation from an operator through a ticket, obtained from the <u>Help Desk</u> platform.

#### BOOK AN APPOINTMENT WITH THE OFFICES: ACCESS TO UNITO CAMPUSNET

There are two ways to access to «CampusNet Agenda»:

1. Access to MyUnito and select the «Sportello – prenota appuntamento » icon;

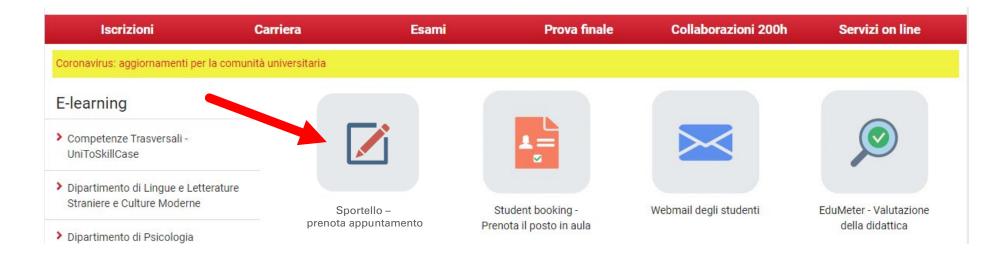

#### BOOK AN APPOINTMENT WITH THE OFFICES: ACCESS TO UNITO CAMPUSNET

2. Select the following link <u>Prenota-appuntamento</u>, click on the Login button and type your Unito (SCU) credentials. Then, select the «Sezione Scuole di Specializzazione » item.

Login

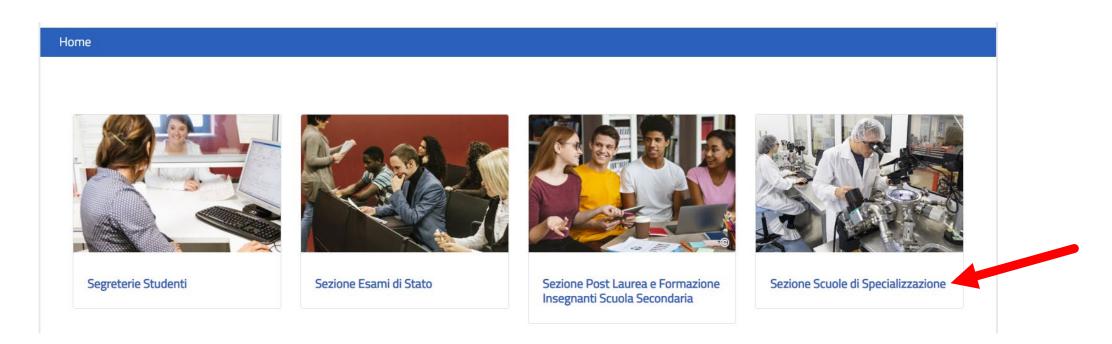

#### BOOK AN APPOINTMENT WITH THE OFFICES: CHECK THE ACTIVITIES ON THE CALENDAR

The calendar shows the activities indicated by the Section. Select the activity that the operator communicated through the ticket, received from the Help Desk platform.

| Home / Agenda delle attività / Sum Segreteria |         |                                                    |         |         |        |          |  |  |  |
|-----------------------------------------------|---------|----------------------------------------------------|---------|---------|--------|----------|--|--|--|
| GIORNO SETTIMANA                              |         | Elenco                                             |         |         |        |          |  |  |  |
| Maggio 2020 -                                 |         |                                                    |         |         |        |          |  |  |  |
| lunedì                                        | martedî | mercoledì                                          | giovedì | venerdî | sabato | domenica |  |  |  |
|                                               |         |                                                    |         | 1       | 2      | 3        |  |  |  |
| 4                                             | 5       | 6                                                  | 7       | 8       | 9      | 10       |  |  |  |
| 11                                            | 12      | 13<br>10:00-13:00<br>Richiesta certificato/i<br>කි | 14      | 15      | 16     | 17       |  |  |  |
| 18                                            | 19      | 20<br>10:00- 13:00<br>Richiesta certificato/i<br>ه | 21      | 22      | 23     | 24       |  |  |  |
| 25                                            | 26      | 27<br>10:0013:00<br>Richiesta certificato/i<br>ه   | 28      | 29      | 30     | 31       |  |  |  |

In the section « Attività in calendario », you can click on one of the items that enables to check the daily, weekly, or monthly calendar.

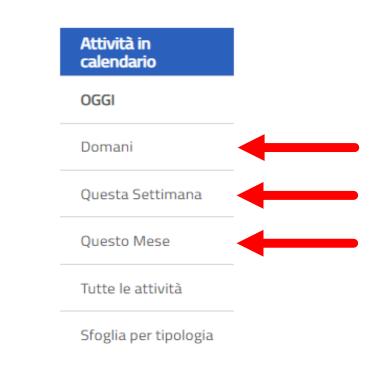

🗘 🖉 🎐 📓 🖕 < 🤀

#### BOOK AN APPOINTMENT WITH THE OFFICES: REGISTRATION

Click on the **Dettagli** item and press on the **Iscriviti** button, at the bottom of the page.

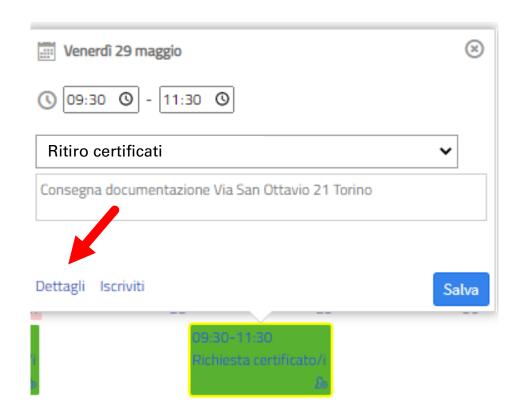

| Agenda                 | Nome Cognome                                      |  |
|------------------------|---------------------------------------------------|--|
| Tipo di attività       | Richiesta certificato/i                           |  |
| Data                   | 29/05/2020                                        |  |
| Giorno                 | Venerdì                                           |  |
| Dalle ore              | 09:30                                             |  |
| Alle ore               | 11:30                                             |  |
| Durata                 | 2 ore                                             |  |
| Descrizione            | Consegna documentazione Via San Ottavio 21 Torino |  |
| N° massimo di iscritti | 3                                                 |  |
| Iscritti               | 0                                                 |  |

In this page, by clicking on the "Aggiungi a Google Calendar" button, you can also save the appointment on your Google Calendar.

#### BOOK AN APPOINTMENT WITH THE OFFICES: REGISTRATION

|              | 🖬 Campo richiesto                                |
|--------------|--------------------------------------------------|
| ** Agenda    | Segreteria Sum 🔻                                 |
| ** Attività  | Richiesta certificato/i del 29/05/2020 ore 10:00 |
| ** Cognome   | cognome studente/ssa                             |
| ** Nome      | nome studente/ssa                                |
| ** Matricola | numero di matricola                              |
| # Email      | nome.cognome@edu.unito.it                        |
| Nota         | <u>bla, bla</u>                                  |
|              |                                                  |
|              | 1                                                |
| Protezione:  | accessibile solo all'utente _segreteria_sum ▼    |
| Salva i dati |                                                  |

#### BOOK AN APPOINTMENT WITH THE OFFICES: APPOINTMENT CONFIRMATION

Once you saved the data, the process will register your appointment and send a confirmation to your instItutional e-mail address.

Home / Appuntamenti / Dati Inviati

#### Operazione completata con successo

Le tue modifiche sono state salvate e sono visibili allo URL:https://testsewi.campusnet.unito.it/do/appuntamenti.pl/Show?\_id=ehwc

습 🏶 🖷 < 🗘

| Università degli studi di Torino | Link Utili | Contatti | Segui Unito in rete |
|----------------------------------|------------|----------|---------------------|
|----------------------------------|------------|----------|---------------------|

#### BOOK AN APPOINTMENT WITH THE OFFICES: AUTOMATICALLY SENT TO YOUR INSTITUTIONAL E-MAIL

Iscrizione ad attività in agenda 😕 Posta in arrivo ×

Direzione Servizi Informativi Portale E-Learning <portale-supporto@unito.it>

a me 💌

Conferma di avvenuta iscrizione all'attività

ID: 54gg AGENDA: Segreteria Student ATTIVITA' Richiesta certificato/i del 29/05/2020 ore 10:00 STUDENTE: prova prova (123456) ESEGUITA DA: Segreteria Studenti Per cancellare questa tua iscrizione vai alto un. https://testsewi.campusnet.unito.it/do. on Intamenti.pl/Access?page=Deletelt;\_id=54gg

Messaggio inviato da Campusnet (<u>https://www.unito.it/campusnet</u>) UNITO.IT UNIVERSITA' DEGLI STUDI DI TORINO ON LINE

## BOOK AN APPOINTMENT WITH THE OFFICES

FOR FURTHER SUPPORT, USE THE «<u>SERVICE DESK</u>» OF DIREZIONE DIDATTICA E SERVIZI AGLI STUDENTI

CampusNet UN110 📌

UNIVERSITÀ DI TORINO

9 Thank you for your attention